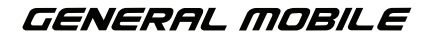

# **GM** Buddy

# KULLANIM KILAVUZU

# Kullanmadan Önce

Akıllı saat ve uygulaması, güvende ve bağlantıda kalmanıza yardımcı olmak için dikkatlice tasarlanmıştır. Bu belgedeki talimatlar, aygıtınızın modeline ve yazılım sürümüne bağlı olarak değişiklik gösterebilir. Bazı uygulamalar ve özellikler tüm ülkelerde veya bölgelerde kullanılamayabilir. Uygulama ve özellik kullanılabilirliği değişebilir. Belge içeriği haber verilmeksizin değiştirilebilir. Bu kullanım kılavuzu da dahil olmak üzere aygıtınızın belgelerinde sürekli iyileştirmeler yapıyoruz. Telpa Teknoloji Hizmetleri A.Ş. , burada açıklanan ürünün kullanımı veya uygulanmasından doğabilecek hiçbir sorumluluk kabul etmez. Bu belgenin hazırlanmasında içeriğin doğruluğunu sağlamak için her türlü çaba harcanmıştır, fakat bu belgedeki tüm bildirimler, bilgiler ve tavsiyeler belli veya zımni herhangi bir garanti niteliğinde değildir. KULLANMADAN ÖNCE TÜM TALİMATLARI OKUYUN. LÜTEEN BU TALİMATLARI SAKLAYIN.

# Önemli Güvenlik Talimatları

Ürün, IP67 suya dayanıklı olacak şekilde tasarlanmıştır. El yıkarken ve suyla minimum temas gerektiren günlük aktiviteler sırasında saat takılabilir. Lütfen yüzerken takmayın, çünkü suya uzun süre maruz kalmak saate zarar verebilir.

DİKKAT: Saatinizde kısa devre oluşmasını önlemek için, (saatin arkasında bulunan) 5 şarj pimini metaller, yarı iletkenler ve metalik olmayan iletkenler gibi iletken malzemelerden uzak tutun.

# Kayış İpuçları Ve Önlemleri

UYARI: Kayışları çok ıslak koşullara maruz bırakmayın. Islak kayışlar potansiyel olarak cilt tahrişlerine neden olabilir. Kayışları takmadan önce kurutun. Herhangi bir cilt tahrişi yaşarsanız, lütfen akıllı saati takmayı bırakın.

# Kutu İçeriği

- 1. GM Buddy 4G Akıllı Çocuk Saati x1
- 2. USB Manyetik Şarj Kablosu x1
- 3. Hızlı Başlangıç Kılavuzu x 1
- 4. SIM Kart Pini x1

Ürün, Android 6.0 veya IOS 11.0 sonrası sürümleri kullanan cihazlarla uyumludur. Saati çalıştırmak için kuruluma başlamadan önce 3G/4G Nano-SIM kartı satın almanız önerilir.

### Saate Genel Bakış

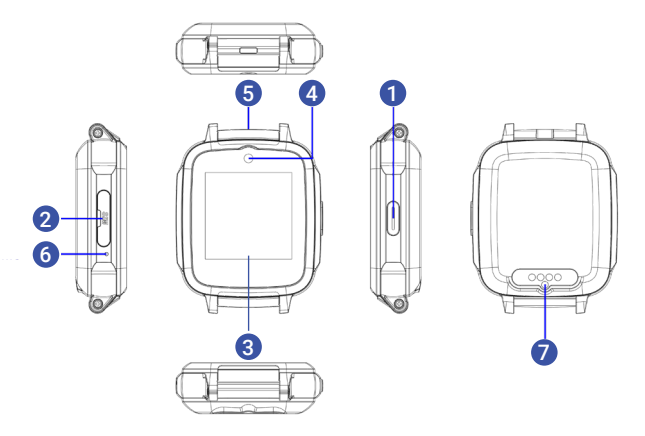

- 1. Açma Düğmesi/Acil Butonu
- 2. SIM Kart<br>3. Dokunma
- 3. Dokunmatik Ekran
- 4. Kamera
- 5. Ses
- 6. Mikrofon<br>7. Sarj
- Sarj

# Teknik Özellikler

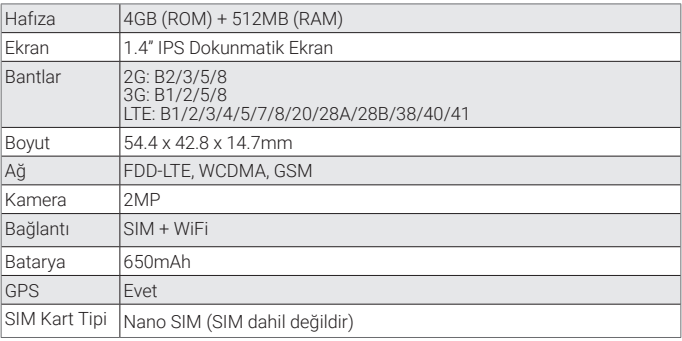

### Uyumlu SIM Kart

Akıllı saatin sesli ve görüntülü aramaları, SMS ve görüntü paylaşımı gibi işlevleri kolaylaşır. Bu aynı zamanda optimum kapsama alanı ve en iyi pil performansını da sağlayacaktır.

Nano-SIM'in uyumluluğundan emin değilseniz, seçtiğiniz operatörle görüşün.

#### SIM Kartın Takılması

SIM kart kapağını açmak ve SIM plakasına SIM'inizi takmak için verilen aparatı kullanın.

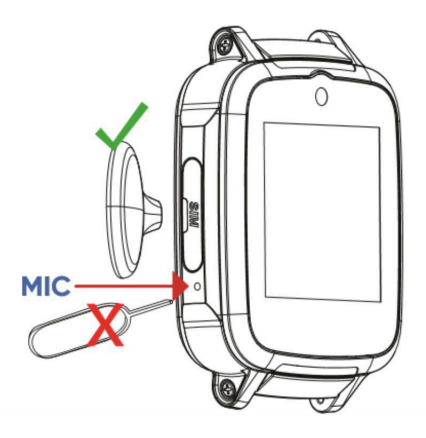

DİKKAT: Lütfen mikrofonun bulunduğu yerdeki işaretli alana bakın. Bağlantı noktasına keskin bir nesne sokmak mikrofona zarar verebilir.

> Ürünle ilgili daha fazla bilgi almak için sağdaki QR kodunu okutarak websitesini ziyaret edebilirsiniz.

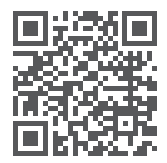

# Saatin Şarj Edilmesi

Akıllı saatiniz şarj edilebilir bir Li-Ion pil ile çalışır.

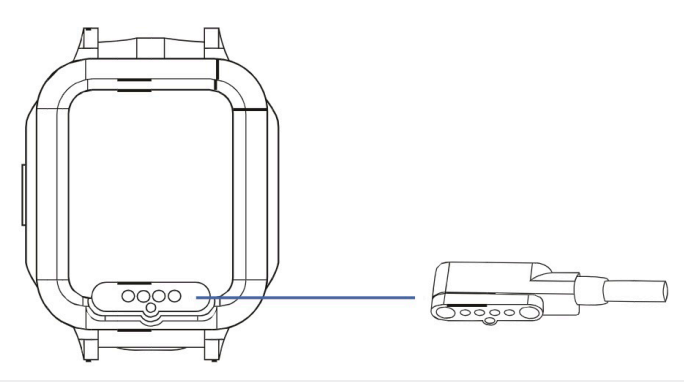

UYARI: Akıllı saatinizi sökmeyin, üzerinde değişiklik yapmayın veya onarmayın. Kredi ve banka kartları, telefon kartları ve biniş kartları dahil olmak üzere manyetik şeritli kartlar gibi nesnelerin ürünün yanına yerleştirilmesi cihazın manyetik alanına zarar verebilir.

NOT: Saat, şarj olurken kullanılamaz.

- 1. Birlikte verilen USB şarj kablosunu standart bir USB güç kaynağına (telefon şarj cihazı veya bilgisayar gibi) takın.
- 2. USB şarj kablosunun manyetik başlığını yukarıdaki resimde gösterildiği gibi saatin şarj noktasına bağlayın.
- 3. Akıllı saatin şarj edilmesi yaklaşık 3 saat sürmektedir. Tamamen şarj olduğunda, ekranda tam şarjlı pil simgesini göreceksiniz. Saat kısmen şarj edilmişse, biraz dolu bir pil veya bir yüzde gösterecektir.

DİKKAT: Akıllı saatinizin pil ömrünü en üst düzeye çıkarmak için yalnızca General Mobile tarafından onaylanan şarj cihazlarını kullanın. Başka aksesuarların kullanılması hasara neden olabilir ve garantinizi geçersiz kılabilir. Şarj olurken akıllı saatiniz ve şarj cihazı ısınabilir. Kullanım ömrünü veya performansını etkilemez ve oldukça normaldir. Bazen, pil çok ısınırsa şarj cihazı şarjı durdurabilir.

# Akıllı saat sari olurken çok ısınırsa ne yapılmalı?

- 1. Şarj cihazını saatten çıkarın ve kamera, WiFi gibi çalışan tüm işlevlerini kapatın.
- 2. Saatin soğumasını bekleyin. Soğuduktan sonra akıllı saati tekrar şarj etmeye başlayabilirsiniz.

NOT: USB şarj cihazını ve bağlantı noktasını, sıvılar, toz, metal tozları ve kalem uçları gibi iletken malzemelerle temastan uzak tutun.

Akıllı Saatinizi Açmak İçin: Akıllı saat açık konuma gelene kadar güç düğmesini basılı tutun. Düğme, saat ekranının sağ tarafındadır.

Cihazı Kapatmak İçin: Akıllı saat ana menüsünde suraya gidin: Ayarlar > Kapatma > Kapatma (tekrar).

# Akıllı Saatte Yazılım Güncellenmesi

İlk kullanımdan önce saat donanım yazılımını güncellemeniz ve düzenli aralıklarla herhangi bir güncelleme olup olmadığını kontrol etmeye devam etmeniz tavsiye edilir.

Saatteki yazılımı güncellemek için aşağıdaki adımları izleyin:

- 1. Saatin ekranında 6 kez sağdan sola kaydırın. 'Diğer' ekranını göreceksiniz.
- 2. Seçeneklerde 'Güncelle'yi görene kadar yukarı kaydırın.
- 3. Herhangi bir sistem güncellemesi olup olmadığını kontrol etmek için 'Güncelle'ye basın. Sistem güncellemesini başlatmak için ekranın ortasındaki 'ok' butonuna basın.
- 4. Lütfen unutmayın: Saatin tüm potansiyelinden yararlanabilmeniz için eşleştirilmesi gereken ilk telefon, çocuğun ebeveynine veya velisine ait olmalıdır. Akıllı telefon, merkezi kontrole sahip yönetici cihazı olarak tanımlanacaktır.

# GM Buddy Uygulaması

Saatinizi akıllı telefonunuza bağlamak için telefonunuza 'GM Buddy' uygulamasını yükleyin. Uygulamayı Google Play™ mağazasından veya App Store'dan indirebilirsiniz. Android 6.0 veya IOS 11.0 sonrası sürümleri kullanan belirli cihazlarla uyumludur.

Telefonunuz işletim sistemine bağlı olarak sizi APP Store veya Google Play mağazasına götürecek QR kodunu, aşağıdan okutarak kullanabilirsiniz.

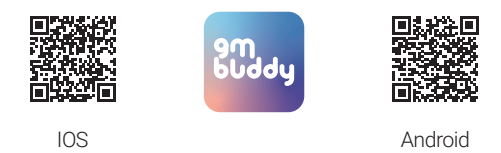

# Akıllı Saati Telefonla Eşleştirme

- 1. Hem saatinizi hem de telefonunuzu elinizin altında bulundurmalısınız. GM Buddy uygulamasını indirdikten sonra, akıllı telefonunuzda açın.
- 2. Uygulamanın en son sürümüne sahip değilseniz, lütfen güncelleyin. Google Play veya App Store aracılığıyla kontrol edilebilir ve güncelleyebilirsiniz.
- 3. GM Buddy uygulamasını açın ve bir hesap oluşturun. Bunun için bilgilerinizi kaydetmeniz ve bir e-posta adresi yazmanız gerekmektedir. General Mobile size bir doğrulama kodu e-postası gönderecek, lütfen gelen kutunuzu ve spam klasörünüzü kontrol edin.
- 4. Kaydolduktan sonra eşleştirme işlemini başlatmak için GM Buddy uygulaması açın. Telefonunuz, saatin QR koduna bağlanmak isteyen bir ekranı otomatik olarak açacaktır. QR kod, General Mobile saatindeki yeşil eşleştir simgesi ekranına kaydırarak bulunabilir. QR kodunu açmak için dokunun.

# Saati İkinci Bir Akıllı Telefonla Eşleştirme

Başka bir akıllı telefonla eşleştirmek için yukarıdaki adımları izleyin. Birinci ebeveyden bir bildirim yoluyla ikinci bir telefonu onaylaması istenecektir. İkinci telefonun, eşleştirme yapmış oldukları GM Buddy Akıllı Çocuk Saati'ndeki QR kodunu taraması gerekecektir. Saatiniz yakında değilse, GM Buddy kullanıcısından eşleştirme QR kodunun fotoğrafını çekmesini ve size göndermesini isteyebilirsiniz, ardından gönderilen QR kodunu uygulama ile tarayarak ikinci telefonunuzu eşleştirebilirsiniz.

# Akıllı Saati Telefonunuzdan Eşleştirme

- 1. Telefonunuzda GM Buddy uygulamasını açın.
- 2. Sol alttaki uygulamada Ana Sayfa düğmesine dokunun.
- 3. Uygulama ana ekranındayken, sol üstteki profil resmine dokunun (eşleştirmeyi kaldır).
- 4. Ekranda gösterilen QR kodunun altındaki eşleştirmeyi kaldır öğesine dokunun ve onaylayın.

# GM Buddy Uygulamasının Özellikleri ve Ayarları

Ana sayfaya gitmek için uygulamada ana sayfaya dokunun. Profili değiştirmek için sol üste tıklayın. Uyarılar bölümü size cihazdaki en son uyarıları gösterecektir.

Birden fazla saate bağladıysanız, aşağıdaki adımları izleyerek bir saat seçebilirsiniz:

1. Uygulamada ana sayfaya gidin ve aşağı yöndeki ok ile üst ortadaki isme dokunun.

Hesabınıza bağlı her eşleştirilmiş saati gösteren bir menü görünecektir. Burada bağlantılı saati görüntüleyebilirsiniz.

# Lokasyon

Çocuğunuzun konumunu görüntülemek için:

1. Haritaya erişmek için GM Buddy uygulamasını açın ve alt menüdeki 'Konum' simgesine dokunun. Harita, mevcut izlenme konumu, 'son çevrimiçi' saati ve tarihini içeren bir işaret gösterecektir.

Eşlenen her saat, konumunu akıllı telefonda gösterecektir.

NOT: Konum saati yalnızca saatin konumu değişirse değişir.

# Sınırlandırılmış Alan Ayarı

Bu özellik, saatin bulunduğu bölgenin sınırlarını özelleştirmenizi sağlar. Cocuğunuz sınırlandırılmış alana her girdiğinde veya bu sınırdan çıktığında, akıllı telefonunuzda bir uyarı alırsınız. Sınırlandırılmış alan oluşturmak için aşağıdaki adımları izleyin:

- 1. Sınırlandırılmış Alan ayarlarını açmak için Konum Haritaları ekranının sağ tarafındaki simgeye dokunun.
- 2. Yeni bir Sınırlandırılmış Alan eklemek için sağ üst köşedeki '+' simgesine dokunun.
- 3. Coğrafi sınırınız için ihtiyaç duyduğunuz adresi bulmak için haritayı yakınlaştırın. Yeni adres için haritadaki işaretçiyi değiştirmek üzere ekrana 3 saniye basılı tutun.
- 4. "Bölge Adını Girin" bölümüne kurmak istediğiniz coğrafi sınırın adını girin, örneğin: Ayşe'nin okulu, Kaan'ın evi, basketbol antrenmanı vb.

5. Metre mesafesini ayarlamak için kaydırıcıyı kullanın (300m - 2000m)

Sınırlandırılmış alana girdiğinde veya bu bölgeden çıktığında uyarı almak isteyip istemediğinizi seçebilirsiniz:

# iOS kullanıcıları için:

'Güvenli bölgeye girildiğinde uyar' ve 'Güvenli bölgeden çıkarken uyar' seçeneğinin yanındaki daire butonuna dokunun. Seçildiğinde kutuda yeşil bir onay işareti olacaktır.

# Android Kullanıcıları için:

"Güvenli bölgeye girildiğinde uyar" ve "Güvenli bölgeden ayrıldığında uyar" seçeneklerinin yanındaki oka dokunun.

- 6. Sağ üst köşedeki 'Bitir'e dokunun.
- 7. Coğrafi sınırınızı sonlandırmak için 'Onayla'ya dokunun.
- 8. Yukarıdaki yöntemi kullanarak birden çok coğrafi sınır bölgesini kolayca oluşturun.

# Sohbet

Wifi üzerinden sohbet etmenin birçok yolu vardır, sesli veya görüntülü aramayı kullanabilir veya telefonunuz ile saat arasında sohbet edebilirsiniz. Sohbet işlevine erişmek için:

1. Uygulamanın alt gezinme çubuğundaki 'Sohbet' simgesine dokunun.

Sesli Arama: Sesli arama başlatmak için, GM Buddy uygulamasında 'Sesli Arama'ya dokunun.

Görüntülü Arama: Saat ile görüntülü arama başlatmak için 'Görüntülü Arama'ya dokunun.

Direk Mesaj Özelliği: Arama yapamadığınızda, sohbet ekranınına gelerek saati takan kişinin adını seçerseniz doğrudan mesaj gönderebilirsiniz (Ad ilk eşleştirme sırasında eklenir). Konumu da göreceğiniz sohbet penceresinin sağ alt kısmındaki '+' düğmesine basarak metin yazabilir, emoji gönderebilir, resim paylaşabilir ve görüntülü ve sesli arama başlatabilirsiniz. Çocuğunuz kısa mesaj gönderemezken, emoji ile cevap verebilir veya sesli mesaj gönderebilir.

Grup Sohbeti: Telefonlarında GM Buddy uygulamasına sahip olan ve saatle eşleştiren kişiler, grup sohbetine katılabilir.

Başlatmak için 'Grup Sohbeti'ne dokunmanız yeterlidir. GM Buddy Akıllı Çocuk Saati ile başarılı bir şekilde eşleşen tüm üyeler varsayılan olarak eklenecektir. Saati başlangıçta eşleştiren yönetici, grup sohbetinden üyeleri çıkarabilir.

- 1. Grup sohbet ekranının sağ üstündeki '•••' simgesine dokunun.
- 2. Kaldırılması gereken üyelerin adlarına dokunun.
- 3. Kaldırma işlemine devam etmek için 'Onayla'yı tıklayın.

NOT: Yalnızca bir grup sohbetine erişilebilir.

### Kişileri Ekleyin

Yönetici, akıllı saate kişi ekleyebilir. Kişiler rehbere kaydedileceklerdir.

Saate yeni kişiler eklemek için aşağıdaki adımları izleyin:

GM Buddy uygulamasında alt gezinme çubuğundaki 'Ayarlar' düğmesine dokunun.

- 4. 'Kişi Ekle'ye dokunun
- 5. Yeni bir kişi eklemek için ekranın sağ üst kısmındaki '+' düğmesine dokunun. Kişinin adını ve numarasını ekleyin.
- 6. 'Acil arama izni'ni açık seçerek acil durum listesine yeni bir kişi ekleyebilirsiniz.
- 7. Yeni kişiyi eklemeyi tamamlamak için 'Bitir'e dokunun.

# Bilinmeyen Aramaları Engelle

Kişi listesine kaydedilmemiş numaralardan gelen aramaları devre dışı bırakmayı seçerek, bilinmeyen arayanların çocuğunuzla iletişim kurmasını kısıtlayabilirsiniz.

- 1. GM Buddy uygulamasının alt gezinme çubuğundaki 'Ayarlar' düğmesine dokunun.
- 2. 'Kişi Ekle'ye dokunun.
- 3. Ekranın üst kısmındaki 'Bilinmeyen Aramaları Engelle' seçeneğini açık konuma getirin.

# Uzaktan Gözlemleme

Uzaktan izleme özelliği, ebeveynlerin veya velilerin, GM Buddy uygulaması aracılığıyla kimsenin haberi olmadan çocuklarının saatinin aranmasını sağlar. Başlattıktan sonra, akıllı saatin uzaktan aranması için telefon numarasını girmek üzere bir pencere açılacaktır. Uzaktan izleme aramaları, kullanıcının dinlemesini kolaylaştırır. Bu arama sırasında saate giden tüm sesli iletişim devre dışı bırakılacaktır.

Uzaktan izleme özelliğini etkinleştirmek için aşağıdaki adımları izleyin:

- 1. GM Buddy uygulamasının alt gezinme çubuğundaki Ayarlar butonuna dokunun.
- 2. 'Uzaktan İzleme'ye dokunun ve telefon numarasını eklemek için adımları izleyin.
- 3. 'Onayla'ya dokunduktan sonra numaranın doğruluğunu teyit edin.
- 4. Sonrasında çocuğunuzun numarası uzaktan aranacaktır.

# Sınıf Modu

Sınıf modu işlevi, çocuğunuzun sınıftayken dikkatinin dağılmasını en aza indirmeye yardımcı olmak için ebeveynin/velinin saatin belirli özelliklerini devre dışı bırakmasına olanak tanır. Yalnızca zamanı kontrol etmek için kullanılabilir. İşlev etkinken tüm aramalar ve mesajlar otomatik olarak engellenir. Sınıf işlevini açmak için aşağıdaki adımları izleyin:

- 1. GM Buddy uygulamasının alt gezinme çubuğundaki 'Ayarlar' düğmesine dokunun.
- 2. 'Sınıf Modu'na dokunun.
- 3. Ekranın sağ üstündeki '+' simgesine dokunun. Sizden gerekli bilgileri doldurmanız istenecektir. Sınıf adı, başlangıç zamanı, bitiş zamanı, günler gibi bilgiler istenmektedir.
- 4. Tüm bilgiler girildikten sonra, ekranın sağ üst köşesindeki 'Bitir' düğmesine dokunun.
- 5. Bu özelliği kapatmak istiyorsanız, Sınıf modu sayfasına gidin, yeşil geçiş düğmesine dokunun. Özelliği devre dışı bırakmak için de 'Onayla'ya dokunun.
- 6. Tüm bilgiler girildikten sonra, ekranın sağ üst köşesindeki 'Bitir' düğmesine dokunun.
- 7. Bu özelliği kapatmak istiyorsanız, Sınıf modu sayfasına gidin, yeşil geçiş düğmesine dokunun. Özelliği devre dışı bırakmak için de 'Onayla'ya dokunun.

### Alarm

GM Buddy uygulaması aracılığıyla, saat için alarm kurabilirsiniz. Saate alarmı kurmak için aşağıdaki adımları izleyin:

- 1. GM Buddy uygulamasının alt gezinme çubuğundaki Ayarlar düğmesine dokunun.
- 2. Ayarladığınız alarmlara erişmek için 'Alarm'a dokunun.
- 3. Ekranın sağ üst köşesindeki '+' simgesine dokunun. Daha sonra gerekli bilgileri (alarm adı, saati ve günleri) doldurmanız istenecektir.
- 4. Tüm bilgiler girildikten sonra ekranın sağ üst köşesindeki 'Bitir' seçeneğine dokunun.

Alarmı kapatmak için alarm sayfasına gidin ve yeşil renkli geçiş butonuna dokunun. Alarmı devre dışı bırakmak için 'Onayla'ya basın.

NOT: Alarmlar, yalnızca GM Buddy uygulamasıyla etkinleştirilebilir veya devre dışı bırakılabilir.

# Uzaktan Yakalama

Uzaktan yakalama özelliği, ebeveynlerin ve velilerin çocuklarının sağlığını kontrol etmeleri için tasarlanmıştır. Ebeveynlerin kamerasından gizli bir fotoğraf çekmesine olanak tanır. Çekilen tüm fotoğraflar GM Buddy uygulamasına kaydedilecektir.

Uzaktan yakalama işlevini kullanmak için aşağıdaki adımları izleyin:

- 1. GM Buddy uygulamasının alt gezinme çubuğundaki Ayarlar düğmesine dokunun.
- 2. Bu işlevi kullanmak için 'Uzaktan Çekim'e dokunun. Sonrasında uzaktan çekilmiş görüntülerin galerisini açılacaktır.
- 3. Fotoğraf çekmek için bu ekranın altındaki 'Yakala' butonuna dokunun.
- 4. Fotoğraf, görüntülemeniz için galeride görünecektir.

NOT: Lütfen unutmayın: uzaktan çekim yoluyla birden fazla fotoğraf çekmek saatin pilini tüketir. Mobil ağ bağlantısı zayıfsa fotoğrafların uygulamaya ulaşması daha uzun sürecektir.

# Kayıp Modu

Kayıp modu, saatin kaybolması veya yanlış yere konması durumunda bulunmasına yardımcı olmak için etkinleştirilebilir. Etkinleştirildiğinde ise saat açık konuma geçecek, hoparlör sesi maksimuma çıkacak ve konum otomatik olarak GM Buddy uygulamasında belirecektir.

Güvenliğiniz için saat uzaktan kilitlenecek ve kilit yalnızca parola girilerek açılabilecektir. Kayıp modundayken hiç kimse saati kullanamayacak ve verilerinizi koruyamayacaktır. Sesi takip ederek saati bulmak için hoparlörün sesi gelen aramalar ve mesajlar için otomatik olarak açılır.

- 1. 'Kayıp Modunu Etkinleştir'e dokunun.
- 2. Seçtiğiniz 6 haneli Uzak Kayıp Numarayı girmeniz istenecektir. Numarayı girin.
- 3. Etkinleştirmek için 'Onayla'ya dokunun.
- 4. Saati bulduğunuzda, 2. Adımda oluşturulan bu 6 haneli kayıp şifreyi girmeniz gerekecektir.
- 5. GM Buddy uygulamasında 'Kayıp Modu'nu devre dışı bırakmak için 'Kapat'a dokunun

# Kapatma

Ebeveynler ve veliler, uygulama aracılığıyla saati uzaktan kapatabilir. Saati uzaktan kapatmak için aşağıdaki adımları izleyin:

- 1. GM Buddy uygulamasının alt gezinme çubuğundaki Ayarlar butonuna dokunun.
- 2. 'Kapat'a dokunun.
- 3. 'Onayla'ya dokunun.

# Yeniden Başlatma ve Fabrika Sıfırlaması

Saatin yeniden başlatılması gerekiyorsa, GM Buddy uygulaması aracılığıyla yapabilirsiniz.

- 1. GM Buddy uygulamasının alt gezinme çubuğundaki Ayarlar butonuna dokunun.
- 2. 'Yeniden Başlat'a dokunun.
- 3. 'Onayla'ya dokunun.
- 4. Saati ayrıca uygulama üzerinden de fabrika ayarlarına sıfırlayabilirsiniz.
- 5. GM Buddy uygulamasının alt gezinme çubuğundaki Ayarlar butonuna dokunun.
- 6. 'Fabrika Ayarlarına Sıfırla'ya dokunun.<br>7. 'Onavla'ya dokunun.
- 7. 'Onayla'ya dokunun.

NOT: Fabrika ayarlarına sıfırlamanın onaylanması, saatte kaydedilen tüm ayarları ve verileri silecek ve fabrika varsayılan ayarlarına geri yükleyecektir.

# Kısıtlama Gücünü Kapatmak İçin

Saatin kullanan kişi tarafından ayarlanmasını uzaktan kısıtlayabilirsiniz. Bu özelliği etkinleştirmek için aşağıdaki adımları izleyin:

- 1. GM Buddy uygulamasının alt gezinme çubuğundaki Ayarlar butonuna dokunun.
- 2. 'Gücü Kapatmayı Kısıtla'ya dokunun.
- 3. 'Devre Dışı Bırak'a dokunun.

# Hakkında

Uygulama yazılımı güncellemeleri ve GM Buddy uygulamasının QR kodu indirme bağlantısı hakkındaki tüm bilgiler, hakkımızda bölümünde saklanır. GM Buddy uygulamasının yazılım güncellemelerini kontrol etmek için:

- 1. GM Buddy uygulamasının alt gezinme çubuğundaki Ayarlar butonuna dokunun.
- 2. Yukarı kaydırın ve 'Hakkında'ya basın.
- 3. 'Yeni sürümü kontrol et'e dokunun. App Store ve Google Play mağazalarından GM Buddy uygulaması açılacaktır. Herhangi bir güncellemeyi App Store ve Google Play Store'lardan indirebilirsiniz.

### Oturumu Kapat

GM Buddy uygulamasında hesabınızdan çıkış yapmak için aşağıdaki adımları izleyin:

- 1. GM Buddy uygulamasının alt gezinme çubuğundaki Ayarlar düğmesine dokunun.
- 2. Yukarı kaydırın ve 'Çıkış Yap'a basın.

# TEMEL ÖZELLİKLER

# Saat Görünümünü Değiştirme

- 1. Saat duvar kağıdı ekranına dokunun ve basılı tutun, duvar kağıdının boyutu küçülecektir.
- 2. İstediğiniz duvar kağıdını seçmek için soldan sağa veya sağdan sola kaydırın.

# Saat Özelliklerine Erişim

Saat üzerindeki dokunmatik ekranda soldan sağa veya sağdan sola kaydırılarak saat özelliklerine kolayca erişilebilir.

# Kameraya Erişim

- 1. Kamera simgesini açmak için Ana ekranda 'sola' kaydırın.
- 2. Açmak için saatteki kamera simgesine dokunun.
- 3. Resim çekmek için küçük kamera simgesine dokunun. Resmi galeriye kaydetmek için onay işaretine dokunun.
- 4. Sağ alttaki ikona basılarak galeriye erişilebilir.
- 5. Galeri ekranına dokunup basılı tutarsanız, resimleri silme seçeneği açılır.
- 6. Seçmek veya seçimi kaldırmak için resme dokunun. Bir görüntü seçildiğinde, seçildiğini onaylayan bir onay işareti görünecektir.
- 7. Seçilen görüntüyü silmek için sil öğesine dokunun.

# SOS Taleplerinin Gönderilmesi

Acil bir durumda, iletişime geçilecek kişilere SOS istekleri gönderebilirsiniz. Özelliği etkinleştirmek için saatin sağ tarafında bulunan güç düğmesini basılı tutun. SOS talebi, acil durum listesindeki kişileri arayacaktır.

Kişiler, uygulama aracılığıyla eklendiğinde SOS izni verilebilir. Listedeki ilk kişi SOS üzerinden 3 kez aranacak, arama gerçekleşmezse listedeki ikinci kişiye 4. arama yapılacaktır. Kişilere 'Diğer' bölümündeki kişiler bölümünden kolayca erişilebilir. Bir hücresel arama başlatmak için kişiye ve ardından telefon simgesine dokunun.

# Alarm

Saate alarmlar yalnızca uygulamadan eklenebilir. Alarmlar ayarlandıktan sonra, saat üzerindeki çalar saat bölümünde görüntülenecektir.

# Galeri

Saatte saklanan görüntüleri görüntüleyebilir ve yönetebilirsiniz. Resimleri görüntülemek için lütfen aşağıdaki adımları izleyin:

- 1. Saatin ana ekranında sağdan sola 6 kez kaydırın. 'Daha Fazla' ekranını göreceksiniz.
- 2. Seçeneklerde 'Galeri'yi görene kadar yukarı kaydırın.
- 3. Resimleri görüntülemek için 'Galeri'ye dokunun. Hepsini görmek için yukarı ve aşağı kaydırın.
- 4. Galeri'den çıkmak için soldan sağa kaydırmanız yeterlidir. 'Diğer' ekranına geri gelecektir. Saatte ana ekrana geri dönmek için, soldan sağa kaydırmaya devam edin.

# Kronometre

Saatte kronometre özelliğini kullanmak için lütfen aşağıdaki adımları izleyin:

- 1. Saatin ana ekranında sağdan sola 6 kez kaydırın. 'Daha Fazla' ekranını göreceksiniz.
- 2. Seçeneklerde 'Kronometre'yi görene kadar yukarı kaydırın. (Dördüncü secenektedir).
- 3. Kronometre sayfasını açmak için 'Kronometre'ye dokunun.
- 4. Kronometreyi başlatmak için yeşil başlat sembolüne dokunun. Kırmızı duraklatma sembolüne **de** dokunun. Zamanlayıcıyı 0.00.00'a sıfırlamak için kırmızı sıfırlama sembolüne  $\boxed{C}$  dokunun.

Kronometre özelliğinden çıkmak için soldan sağa kaydırmanız yeterlidir. 'Diğer' ekranını göreceksiniz. Saatte ana ekrana geri dönmek için, soldan sağa kaydırmaya devam edin.

# Pedometre

Akıllı saatiniz bir pedometreye sahiptir. Özelliği kullanmak için aşağıdaki yolu izleyin:

- 1. Saatin ana ekranında sağdan sola 4 kez kaydırın. 'Adımlar' ekranı açılacaktır.
- 2. Adım sayacı ekranını açmak için Adımlar sembolüne dokunun. Burada şu anda attığınız adım sayısını göreceksiniz.

Çocukları teşvik etmek için saat sırasıyla 5000, 10.000 ve 15.000 adıma ulaştığında 1 ,2 ve 3 yıldız verilecektir.

Saatte adım sayacı özelliğinden çıkmak için soldan sağa kaydırmanız yeterlidir. Ana ekrana geri dönmek için, soldan sağa kaydırmaya devam edin.

# SMS/Metin Mesajlarını Görüntüleme

Saate gelen tüm SMS veya metin mesajlarına erişmek için aşağıdaki adımları izleyin:

- 1. Akıllı saatin ana ekranında sağdan sola 2 kez kaydırın. 'Sohbet' ekranını göreceksiniz.
- 2. Sohbet mesajlarını açmak için Sohbet sembolüne dokunun. Farklı sohbet konularını/konuşmalarını burada göreceksiniz.
- 3. Açmak istediğiniz görüşmeye dokunun. Üyelerden gelen mesajları böylelikle görüntüleyebilirsiniz.

Saatin grup sohbetinden bir emoji veya resim göndermek için aşağıdaki adımları izleyin:

- 1. Konuşma ekranının sağ köşesindeki butonunun üzerindeki '+' düğmesine dokunun.
- 2. Emoji, Galeri, Kamera, Sesli Arama ve Görüntülü Arama seçeneklerini içeren bir ekran açılacaktır.
- 3. Gönderilecek farklı emoji seçeneklerini açmak için 'Emoji' simgesine dokunun. Göndermek istediğiniz emojiye dokunun. Emojiyi otomatik olarak gönderecek ve görüşmeye geri açacaktır. Galerinizden bir resim göndermek için, 'Galeri' simgesini seçmek dışında aynı adımları izleyin.

Kameradan görüntü göndermek için 3. adımın aynısını yapacaksınız. Fotoğraf çekmek için:

- 1. Kamera simgesine dokunun .
- 2. Fotoğraftan memnunsanız yeşil onay işaretine dokunun.
- 3. Görüntüyü tekrar çekmek istiyorsanız kırmızı yenileme simgesine dokunun. C
- 4. Fotoğrafı onayladığınızda görüşmeye eklenecektir.

Sohbet bölümünden çıkmak için soldan sağa kaydırmanız yeterlidir. Akıllı saaatte ana ekrana geri dönmek için, soldan sağa kaydırmaya devam edin.

# Sesli Arama Yapmak

Saatten sesli arama yapmak için lütfen bir 3G veya 4G ağ bağlantınızın olduğundan emin olun ve ardından aşağıdaki adımları izleyin:

- 1. Saatin ana ekranından sağdan sola 1 kez kaydırın. 'Telefon' ekranını göreceksiniz.
- 2. Telefon aramalarını ve telefon tuş takımını açmak için telefon simgesine dokunun. Burada kişileri ve tuş takımı için bir simge göreceksiniz.
- 3. Telefon araması başlatmak için kişinin adına dokunabilir veya bir numara yazabilirsiniz.
- 4. Bir telefon numarasını yazmak için ekranın sağ alt kısmındaki tuş takımı simgesine dokunun.
- 5. Aramak istediğiniz telefon numarasını çevirin. Telefon görüşmesini başlatmak için 'simge ekle' arama düğmesine dokunun.

NOT: Akıllı saate bağlı GM Buddy uygulaması, saatten arama yapıldığında bildirim alacaktır.

# Görüntülü Arama Yapmak

GM Buddy, yalnızca telefonlarında GM Buddy uygulaması bulunan onaylı kişilerle görüntülü arama yapabilir. Uygulama ayrıca arama yapılan GM Buddy saatiyle eşleştirilmelidir.

Lütfen arayanı GM Buddy uygulamanızdaki onaylanan kişiler listesine ekleyin. Görüntülü arama yapmak için, o kişinin GM Buddy uygulamasını indirmesi, yeni bir hesap açması ve General Mobile saatini uygulamayla eşleştirmesi gerekmektedir.

Görüntülü arama yapmak için bir 3G veya 4G veya Wi-Fi ağ bağlantınızın olduğundan emin olun, ardından sohbet ekranına kaydırmanız gerekmektedir, lütfen şu adımları izleyin:

- 1. Akıllı saatin ana ekranında sağdan sola iki kez kaydırın. 'Sohbet' ekranını göreceksiniz.
- 2. Sohbet mesajlarını açmak için Sohbet sembolüne dokunun. Burada farklı sohbet konularını/konuşmalarını göreceksiniz.
- 3. Görüşme başlatmak istediğiniz kişiye dokunun. Gruptaki üyelerden gönderilen mesajları görüntülemenizi sağlar.
- 4. Metin kutusunda, konuşma ekranının sağ köşesinde bir '+' butonu vardır. Görüntülü arama yapmak için ona dokunun.
- 5. Görüntülü arama yapmak için görüntülü arama simgesine dokunun.

Görüntülü görüşmenizin keyfini çıkarın! En kaliteli görüntülü görüşmeyi elde etmek için güvenli ve güçlü bir bağlantınız olduğundan emin olun.

#### Aramaları Yanıtlama

Saate bir arama geldiğinde, saat ekranında arama bildirimi görüntülenecektir. Aramayı cevaplamak için cevapla simgesine dokunun.

# Aramaları Reddetme

Saate arama geldiğinde, ekranında arama bildirimi görüntülenecektir. Aramayı reddetmek için reddet simgesine dokunun.

### Cevapsız Aramalara Erişim

Gelen bir arama cevapsız kaldığında, ekrandaki telefon simgesinde bir bildirim görünecektir. Cevapsız aramalarınızı görüntülemek için telefon görüşmesi kaydına dokunmanız yeterlidir.

# Kişileri Görüntüleme

Saatin erişebildiği kişilerin listesini kontrol edebilirsiniz. Kişilerinizi görüntülemek için aşağıdaki adımları izleyin:

- 1. Saatin ana ekranında sağdan sola 6 kez kaydırın. 'Daha Fazla' ekranını göreceksiniz.
- 2. Saatinizde bulunan kişilerin listesini görüntülemek için 'Kişiler'e dokunun.

Kişiler kısmından çıkmak için soldan sağa kaydırmanız yeterlidir. Ana ekrana geri dönmek için soldan sağa kaydırmaya devam edin.

NOT: Saat üzerindeki kişi listesinde yalnızca GM Buddy uygulamasına eklenen kişiler görüntülenecektir.

# AKILLI SAAT AYARLARI

# WLAN (Kablosuz Yerel Alan Ağı)

Saati WiFi'ye bağlayabilirsiniz. WLAN sayfası, WiFi'ye bağlanmaya veya bağlanma özelliğini AÇIK/KAPALI konumlarına getirir. WLAN ayarlarına erişmek için aşağıdaki adımları izleyin:

- 1. Saatin ana ekranında sağdan sola 6 kez kaydırın. 'Daha Fazla' ekranını göreceksiniz.
- 2. Seçeneklerde 'Ayarlar'ı görene kadar yukarı kaydırın.
- 3. 'Ayarlar'a dokunun. Yeni bir sayfa açılacaktır.
- 4. WiFi sayfasını açmak için 'WLAN'a dokunun.
- 5. WiFi erişiminiz kapalıysa, WLAN'ın sağındaki daire simgesine basın. Açık ise, ortadaki daire sağda olacak ve yeşil renkte olacaktır.  $\bullet$
- 6. Bağlanmak istediğiniz WiFi ağını bulmak için listeyi aşağı kaydırın. Ağa dokunun ve parola ve ağı hatırlamak için ekrandaki talimatları izleyin. WLAN erişimini kapatmak isterseniz, 5. adımı izleyin.

WLAN ayarlarından çıkmak için soldan sağa kaydırmanız yeterlidir. Ana ekrana geri dönmek için, soldan sağa kaydırmaya devam edin.

#### Ses

Saat üzerindeki hoparlörlerin sesini kontrol edin. Hoparlörün sesini artırmak veya azaltmak için aşağıdaki adımları izleyin:

- 1. Saatin ana ekranında sağdan sola 6 kez kaydırın. 'Daha Fazla' ekranını göreceksiniz.
- 2. Seçeneklerde 'Ayarlar'ı görene kadar yukarı kaydırın.
- 3. 'Ayarlar'a dokunun. Yeni bir sayfa açılacaktır.
- 4. Kontrolleri açmak için 'Ses'e basın.
- 5. Sesi istediğiniz gibi ayarlamak için ekranda hareket ettirin.

Ayrıca sesi ayarlamanıza yardımcı olacak bir melodi çalacaktır. Ses ayarlarından çıkmak için soldan sağa kaydırmanız yeterlidir. Ana ekrana geri dönmek için, soldan sağa kaydırmaya devam edin.

# Ekran Parlaklığı

Akıllı Saat ile ekran parlaklığını konfor seviyenize göre ayarlayın. LCD ekranın parlaklığını artırmak veya azaltmak için aşağıdaki adımları izleyin:

- 1. Saatin ana ekranında sağdan sola 6 kez kaydırın. 'Daha Fazla' ekranını göreceksiniz.
- 2. Seçeneklerde 'Ayarlar'ı görene kadar yukarı kaydırın.
- 3. 'Ayarlar'a dokunun. Yeni bir sayfa açılacaktır.
- 4. Listeyi aşağı kaydırın. Parlaklık seçeneğinin açıldığını göreceksiniz
- 5. Kontrol panelini açmak için 'Parlaklık'a dokunun.
- 6. Ekran parlaklığını istediğiniz gibi ayarlayın. Ekranı karartmak için şu butona veya ekranı aydınlatmak için butonuna dokunun.

Parlaklık ayarlarından çıkmak için soldan sağa kaydırmanız yeterlidir. Ana ekrana geri dönmek için, soldan sağa kaydırmaya devam edin.

# Sesler ve Titreşim

Saatin uyarı verdiği zil seslerini ve titreşimleri özelleştirin. Zil seçeneklerini kontrol etmek için aşağıdaki adımları izleyin:

- 1. Saatin ana ekranında sağdan sola 6 kez kaydırın. 'Daha Fazla' ekranını göreceksiniz.
- 2. Seçeneklerde 'Ayarlar'ı görene kadar yukarı kaydırın.
- 3. 'Ayarlar'a dokunun. Yeni bir sayfa açılacaktır.
- 4. Listeyi aşağı kaydırın. Listede 'Sesler ve Titreşimler' seçeneğini göreceksiniz.
- 5. Kontrol panelini açmak için 'Sesler ve Titreşimler'e dokunun. Bunlardan birini seçebilirsiniz: Sessiz, Titreşim, Ses veya Ses ve Titreşim.
- 6. Tercih ettiğiniz zil sesine dokunun. Seçeneğin sağ tarafındaki mavi tik, o anda hangisinin seçili olduğunu gösterecektir.

Ses ve Titreşim ayarlarından çıkmak için soldan sağa kaydırmanız yeterlidir. Ana ekrana geri dönmek için, soldan sağa kaydırmaya devam edin.

# Cihaz Bilgisi

Cihaza özel bilgilere şu adresten erişebilirsiniz: Cihaz Bilgisi sayfasından Video Akıllı Saat. Bu sayfada görüntülenecek bilgiler; Model, Versiyon, IMEI ve Sistem. Sayfaya erişmek için aşağıdaki adımları izleyin:

- 1. Saatin ana ekranında sağdan sola 6 kez kaydırın. 'Daha Fazla' ekranını göreceksiniz.
- 2. Seçeneklerde 'Ayarlar'ı görene kadar yukarı kaydırın.
- 3. 'Ayarlar'a dokunun. Yeni bir sayfa açılacaktır.
- 4. Listeyi aşağı kaydırın. Listede ' Cihaz bilgisi ' seçeneğini göreceksiniz.
- 5. Bilgi sayfasını açmak için 'Cihaz Bilgisi'ne dokunun.

Cihaz Bilgileri sayfasından çıkmak için soldan sağa kaydırmanız yeterlidir. Ana ekrana geri dönmek için, soldan sağa kaydırmaya devam edin.

# Tarih ve Saat

Tarih ve saatinizin saatte nasıl görüntülenmesini tercih ettiğinizi seçin. Tarih ve saat ayarına erişmek için aşağıdaki adımları izleyin:

- 1. Saatin ana ekranında sağdan sola 6 kez kaydırın. 'Daha Fazla' ekranını göreceksiniz.
- 2. Seçeneklerde 'Ayarlar'ı görene kadar yukarı kaydırın.
- 3. 'Ayarlar'a dokunun. Yeni bir sayfa açılacaktır.
- 4. Listeyi aşağı kaydırın. Listede Tarih ve Saat açılır göreceksiniz.
- 5. Kontrol panelini açmak için 'Tarih ve Saat'e dokunun.
- 6. 'Otomatik Tarih ve Saat&Otomatik' seçeneklerini belirleyin. Her iki seçeneği de seçebilirsiniz.

Tarih ve saat ayarlarından çıkmak için ekranın sağ alt köşesindeki 'geri'ye dokunmanız yeterlidir. Ana ekrana geri dönmek için, soldan sağa kaydırmaya devam edin.

NOT: Her iki seçeneği de seçmeniz önerilmektedir (Otomatik Tarih ve Saat&Otomatik Saat Dilimi).

### APN

APN (Erişim Noktası Adı), 3G/4G mobil ağ ile saat arasındaki ağ geçidinin adıdır. APN ile ilgili bilgilere erişmek için aşağıdaki adımları izleyin:

- 1. Saatin ana ekranında sağdan sola 6 kez kaydırın. 'Daha Fazla' ekranını göreceksiniz.
- 2. Seçeneklerde 'Ayarlar'ı görene kadar yukarı kaydırın.
- 3. 'Ayarlar'a dokunun. Yeni bir sayfa açılacaktır.
- 4. Listeyi aşağıya kaydırın. Listede APN'nin açıldığını göreceksiniz.
- 5. Bilgi sayfasını açmak için 'APN'ye dokunun. Burada saatinizin hangi APN'ye bağlı olduğunu görebilirsiniz.

Ağ sağlayıcınız tarafından varsayılan bir APN ayarı sağlanır ve saate bir SIM takılır takılmaz güncellenir. Gerekirse, APN ayarını değiştirmek için aşağıdaki adımları izleyin:

- 1. APN bilgi sayfasına girmek için yukarıdaki adımları izleyin.
- 2. Ekranın sol alt köşesindeki 'Seçenekler'e dokunun.
- 3. Saatin bağlı olduğu APN'yi değiştirmek için 'Yeni APN'ye dokunun. Orijinal APN'ye geri dönmek için ise 'Varsayılana sıfırla'ya dokunun.
- 4. 'Yeni APN'ye dokunduğunuzda gerekli bilgileri eklemeniz istenecektir. Tamamlandığında, sol alt köşedeki 'Seçenekler'e ve ardından yeni APN'yi eklemek için 'Kaydet'e dokunun.

NOT: Gerekli APN ayarları için lütfen servis sağlayıcınıza danışın.

Saatteki APN ayarlarından çıkmak için ekranın sağ alt köşesindeki 'geri'ye dokunmanız yeterlidir. Ana ekrana geri dönmek için, soldan sağa kaydırmaya devam edin.

### Saati Kapatmak

Saati kapatmak için aşağıdaki adımları izleyin:

- 1. Saatin ana ekranında sağdan sola 6 kez kaydırın. 'Daha Fazla' ekranını göreceksiniz.
- 2. Seçeneklerde 'Ayarlar'ı görene kadar yukarı kaydırın.
- 3. 'Ayarlar'a dokunun. Yeni bir sayfa açılacaktır.
- 4. Listeyi aşağı kaydırın. Listede Kapatma penceresini göreceksiniz
- 5. Kontrol panelini açmak için 'Kapat'a dokunun.
- 6. Kapatma veya Yeniden Başlatma'yı seçmelisiniz. Saati  $\bigcirc$  sembolüne dokunarak kapatabilir veya  $\boxed{C}$  sembolüne dokunarak yeniden başlatabilirsiniz. Seçeneğinizi seçerken 'Evet' veya 'Hayır' ile onaylamanız istenmektedir.

### Yetkili Teknik Servis

Telpa Teknoloji Hizmetleri A.Ş. Üretim Adres: Hamidiye mah. Anadolu Cad.No:14 Kağıthane-İstanbul Telefon: +90 212 371 00 00 Fax: +90 212 371 11 99 e-mail: info@telpa.com

Tüm yetkili servis istasyonlarına ve yedek parça malzemelerinin temin edileceği yerlere ilişkin güncel bilgilere www.generalmobile.com internet sitesinden ulaşabilirsiniz.

Tüm yetkili servis istasyonu bilgileri Bakanlık tarafından oluşturulan Servis Bilgi Sisteminde yer almaktadır.

www.generalmobile.com

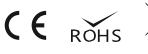

# Doğru İmha

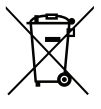

Ürünün, aksesuarların veya ilgili belgelerin üzerinde bulunan bu işaret, ürünün ve elektronik aksesuarlarının (Şarj cihazı, kulaklık, USB kablo) diğer ev atıklarıyla birlikte atılmaması gerektiğini belirtir.

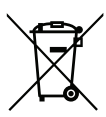

#### Pildeki, kılavuzdaki veya

ambalajdaki bu işaret bu üründeki pillerin kullanım ömürlerinin sonuna kadar diğer ev atıklarıyla birlikte atılmaması gerektiğini belirtir.

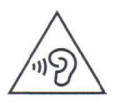

Olası işitme hasarlarını önlemek için yüksek ses seviyesinde uzun süre kullanmayın. Eğer uzun süre yüksek sese maruz kalırsanız işitme sisteminiz zarar görebilir.

# Tüketici seçimlilik hakları

6502 Sayılı Tüketicinin Korunması Hakkında Kanun md. 11 uyarınca tüketicinin seçimlik hakları aşağıdaki gibidir.

1-Malın ayıplı olduğunun anlaşılması durumunda tüketici;

a.Satılanı geri vermeye hazır olduğunu bildirerek sözleşmeden dönme,

b.Satılanı alıkoyup ayıp oranında satış bedelinden indirim isteme,

c.Aşırı bir masraf gerektirmediği takdirde, bütün masrafları satıcıya ait olmak üzere satılanın ücretsiz onarılmasını isteme,

d.İmkân varsa, satılanın ayıpsız bir misli ile değiştirilmesini isteme, seçimlik haklarından birini kullanabilir. Satıcı, tüketicinin tercih ettiği bu talebi yerine getirmekle yükümlüdür.

2-Ücretsiz onarım veya malın ayıpsız misli ile değiştirilmesi hakları üretici veya ithalatçıya karşı da kullanılabilir. Bu fıkradaki hakların yerine getirilmesi konusunda satıcı, üretici ve ithalatçı müteselsilen sorumludur. Üretici veya ithalatçı, malın kendisi tarafından piyasaya sürülmesinden sonra ayıbın doğduğunu ispat ettiği takdirde sorumlu tutulmaz.

3-Ücretsiz onarım veya malın ayıpsız misli ile değiştirilmesinin satıcı için orantısız güçlükleri beraberinde getirecek olması hâlinde tüketici, sözleşmeden dönme veya ayıp oranında bedelden indirim haklarından birini kullanabilir. Orantısızlığın tayininde malın ayıpsız değeri, ayıbın önemi ve diğer seçimlik haklara başvurmanın tüketici açısından sorun teşkil edip etmeyeceği gibi hususlar dikkate alınır.

4-Ücretsiz onarım veya malın ayıpsız misli ile değiştirilmesi haklarından birinin seçilmesi durumunda bu talebin satıcıya, üreticiye veya ithalatçıya yöneltilmesinden itibaren azami otuz iş günü, içinde yerine getirilmesi zorunludur. Ancak, tüketicinin ücretsiz onarım talebi, azami tamir süresi olan 20 işgünü içinde yerine getirilir. Aksi hâlde tüketici diğer seçimlik haklarını kullanmakta serbesttir.

5-Tüketicinin sözleşmeden dönme veya ayıp oranında bedelden indirim hakkını seçtiği durumlarda, ödemiş olduğu bedelin tümü veya bedelden yapılan indirim tutarı derhâl tüketiciye iade edilir.

6-Seçimlik hakların kullanılması nedeniyle ortaya çıkan tüm masraflar, tüketicinin seçtiği hakkı yerine getiren tarafça karşılanır. Tüketici bu seçimlik haklarından biri ile birlikte 11/1/2011 tarihli ve 6098 sayılı Türk Borçlar Kanunu hükümleri uyarınca tazminat da talep edebilir.

Tüketici mala ilişkin şikayet ve itirazlarına ilişkin olarak, 6502 sayılı Tüketicinin Korunması Hakkında Kanunun 68. maddesinde yer alan parasal değere göre, yerleşim yerinin bulunduğu veya tüketici işleminin yapıldığı yerdeki İl/İlçe Tüketici Hakem Heyetlerine veya Tüketici Mahkemelerine başvuruda bulunabilir.

#### Yasal uyarı

Bu cihaz yoluyla erişilebilen bazı içerik ve hizmetler üçüncü şahıslara ait olup telif hakkı, patent, ticari marka ve/veya diğer fikri mülkiyet kanunları ile korunmaktadır. Bu içerik vehizmetler yalnızca ticari olmayan şahsi kullanıma yönelik olarak sunulmaktadır. Yukarıdaki hükümleri sınırlamaksızın, geçerli içerik sahibi veya hizmet sağlayıcısı tarafından açıkça izin verilmedikçe, bu cihaz yoluyla sunulan hiçbir içerik veya hizmeti değiştiremez, kopyalayamaz, yeniden yayımlayamaz, yükleyemez, postalayamaz, iletemez, çeviremez, satamaz, türetilmiş eserler oluşturamaz, kötüye kullanamaz veya hiçbir biçimde ya da ortamda dağıtamazsınız. "Üçüncü şahsa ait içerik ve hizmetler "olduğu gibi" sunulur. General Mobile bu şekilde sunulan içerik veya hizmeti, hiçbir amaçla, açık veya kapalı bir ifade ile garanti etmemektedir. General Mobile açıkça, belirli bir amaca uygunluk veya satılma garantileri dahil olmak üzere ancak bunlarla sınırlı olmamak kaydıyla, zımni tüm garantileri reddeder. General Mobile bu cihaz yoluyla sunulan hiçbir içerik veya hizmetin doğruluğu, geçerliliği, güncelliği, yasallığı veya eksiksizliğini garanti etmemekte olup ihmalkarlık dahil olmak üzere hiçbir durumda, bir sözleşmeye tabi olarak ya da olmadan, bu tür hasar ihtimali bildirilmiş olsa bile sizin veya üçüncü bir şahsın herhangi bir içerik veya hizmeti kullanmasının bir sonucu olarak veya içerilen bilgilerle bağlantılı sınırlandırmaksızın General Mobile açık bir ifade ile, bu cihaz

yoluyla sunulan tüm içerik veya hizmetin kesilmesi ya da ertelenmesine dair sorumluluk veya yükümlülüğü reddetmektedir. General Mobile, içerik veya hizmetlerle ilgili müşteri hizmetinden sorumlu veya yükümlü değildir. İçerik veya hizmetlerle ilgili hizmete yönelik tüm soru ve talepler, doğrudan ilgili içerik ve hizmetsağlayıcılarına yapılmalıdır.

\*Bazı içerikler bölgenize veya servis sağlayıcınıza bağlı olarak cihazınızda farklı olabilir.

\*Cihazın kullanım ömrü 5 yıl, garanti süresi 2 yıldır.

## **Tazminat**

Bu şartların herhangi bir hükmünü ihlal etmenizle, General Mobile veya General Mobile hizmetlerini kötüye kullanmanız veya ürünleri ya da yazılımı izinsiz değiştirmeniz veya modifiye etmeniz ile ilgili veya bunlardan kaynaklanan General Mobile ve bağlı kuruluşları ve iştiraklerine karşı ihmal, gizlilik ihlali, telif hakkı ihlali ve/veya ticari marka ihlali iddiaları dahilinde, ancak bunlarla sınırlı olmamak üzere her türlü iddia, dava, yaralanma, yükümlülük, kayıp, masraf ve giderlere (makul yasal ücretler dahil) karşı General Mobile ve bağlı kuruluşları ve iştiraklerini savunmayı, tazmin etmeyi ve zararsız tutmayı kabul edersiniz.

# Garanti ve Garanti Reddi

General Mobile'ın sınırlı bir garantisi vardır ve satın aldığınız tarihten itibaren iki (2) yıl boyunca (yasalarca daha uzun bir garanti süresi gerekmedikçe) yalnızca Akıllı Saatlerin malzeme ve işçilik kusurlarına karşı garantili olacağını garanti eder. Saat sınırlı garantisinin ayrıntıları:

Yürürlükteki yasalar kapsamında mümkün olduğu ölçüde, akıllı saat cihazları için yukarıdaki ürün garantisi dışında, "olduğu gibi" ve "mevcut olduğu gibi" sağlanır. General Mobile, ürün ve hizmetlerinin ihtiyaçlarınızı karşılayacağına veya Akıllı saat kullanımının kesintisiz, zamanında, güvenli veya hatasız olacağına dair hiçbir garanti vermediği gibi, herhangi bir bilginin doğruluğu veya güvenilirliği konusunda da herhangi bir garanti vermez. General Mobile Akıllı saat, ayrıca normal ürün aşınması, ürünün yanlış kullanımı, suiistimali, ürün modifikasyonu, yanlış ürün seçimi veya geçerli federal, eyalet veya yerel yasalara uymamanızdan kaynaklanan herhangi bir hizmet arızası iddiasıyla ilgili tüm sorumluluğu açıkça reddeder. Garanti ve garanti reddi beyanı, size belirli yasal haklar verir ve eyalete, il veya ülkeye göre değişen başka haklarınız olabilir. Yasaların izin verdiği durumlar dışında, General Mobile akıllı saat, bir satış sözleşmesinin uygunsuzluğundan doğabilecek olanlar da dahil olmak üzere sahip olduğunuz diğer hakları hariç tutmaz, sınırlamaz veya askıya almaz.

# **İTHALATÇI FİRMA**<br>Ünvanı

Ünvanı : Telpa Teknoloji Hizmetleri A.Ş. : Hamidiye Mahallesi, Anadolu Caddesi, No:14 Kağıthane, 34408 İSTANBUL/TÜRKİYE Kaşe ve İmza : talpa

eknoloji Lelpa Teknoloji Hizmetleri (C. 1911)<br>Hamidiye Mah. Anadolu Cad. No: 14 Kágitháne/<br>Tel: 0212 371 11 00 Faks: 0242 377 11,9<br>İkitelli V.D: 837 054 4762 Tic,\$icil No: 1932

# SATICI FİRMANIN

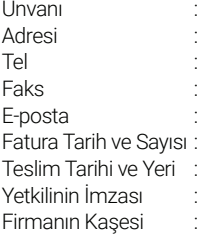

#### MALIN

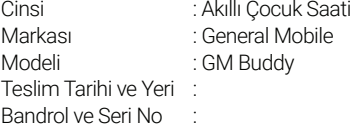

# Uygunluk Bildirimi (RED)

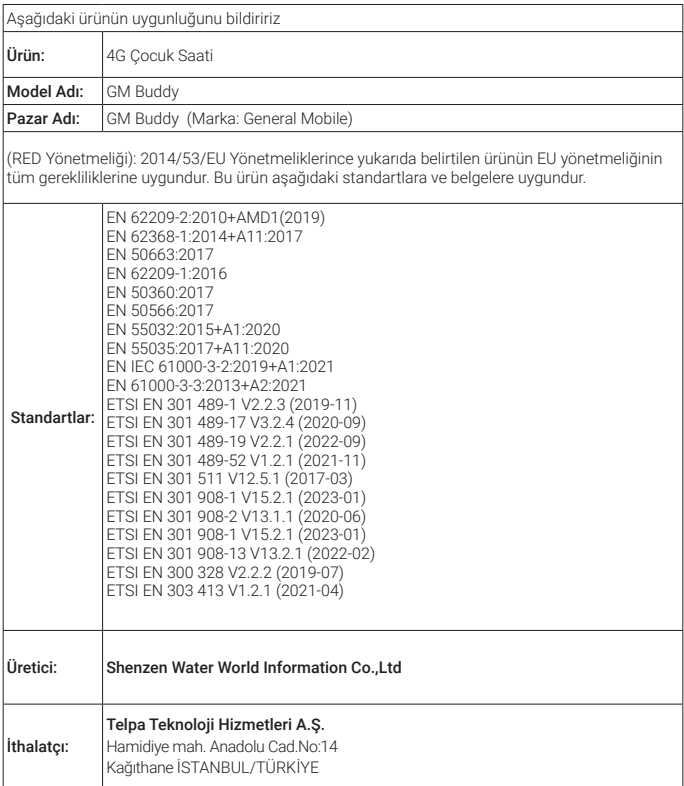

#### SMS bildirimi

Bu cihaz Türkçe karakterlerin tamamını ihtiva eder. ETSI TS 123.038 V8.0.0, ETSI TS 123.040 V8.1.0 ve ETSI TS 122 268 standartlarına veya bu standartların yerini alan ulusal ve uluslararası standartlara ve bu standartlarda yer alan teknik özelliklere uygundur.

Sebahattin YAMAN7QEO 18.02

## Declaration of Conformity (RED)

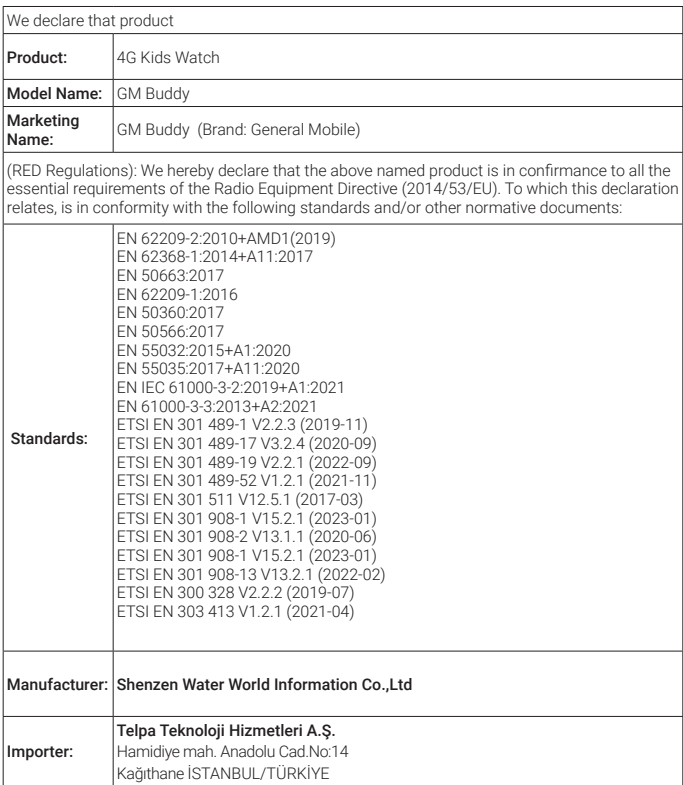

#### SMS Notification

This device contains all Turkish characters. It complies with ETSI TS 123.038 V8.0.0, ETSI TS 123.040 V8.1.0 and ETSI TS 122 268 standards or the national and international standards that replace these standards and the technical specifications in these standards.

Sebahattin YAMAN/QEO 18.02.2023

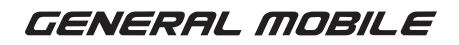

www.generalmobile.com

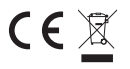